# PANDUAN REGISTRASI KTA ONLINE DPD PERSAGI NUSA TENGGARA BARAT

## *Bismillahirrahmaanirrahim Assalamu'alaikum Warahmatullahi Wabarakatuh*

Dear Teman Sejawat Gizi di seluruh NTB…..Registrasi KTA Online gak susah lho, karena yang dibutuhkan hanya kemauan, kesabaran, ketelitian, duit untuk pembayaran dan budaya MEMBACA sebelum bertanya untuk discuss yang lebih berkualitas  $\circled{a}$ . Berikut kami sajikan alur atau tahapan Registrasi KTA Online, semoga bermanfaat !!!

1. Masuk dulu ke halaman website KTA Online yaitu: [www.persagi.org](http://www.persagi.org/) atau <https://persagi.org/portalpersagi/>, sampai muncul gambar halaman depan seperti berikut:

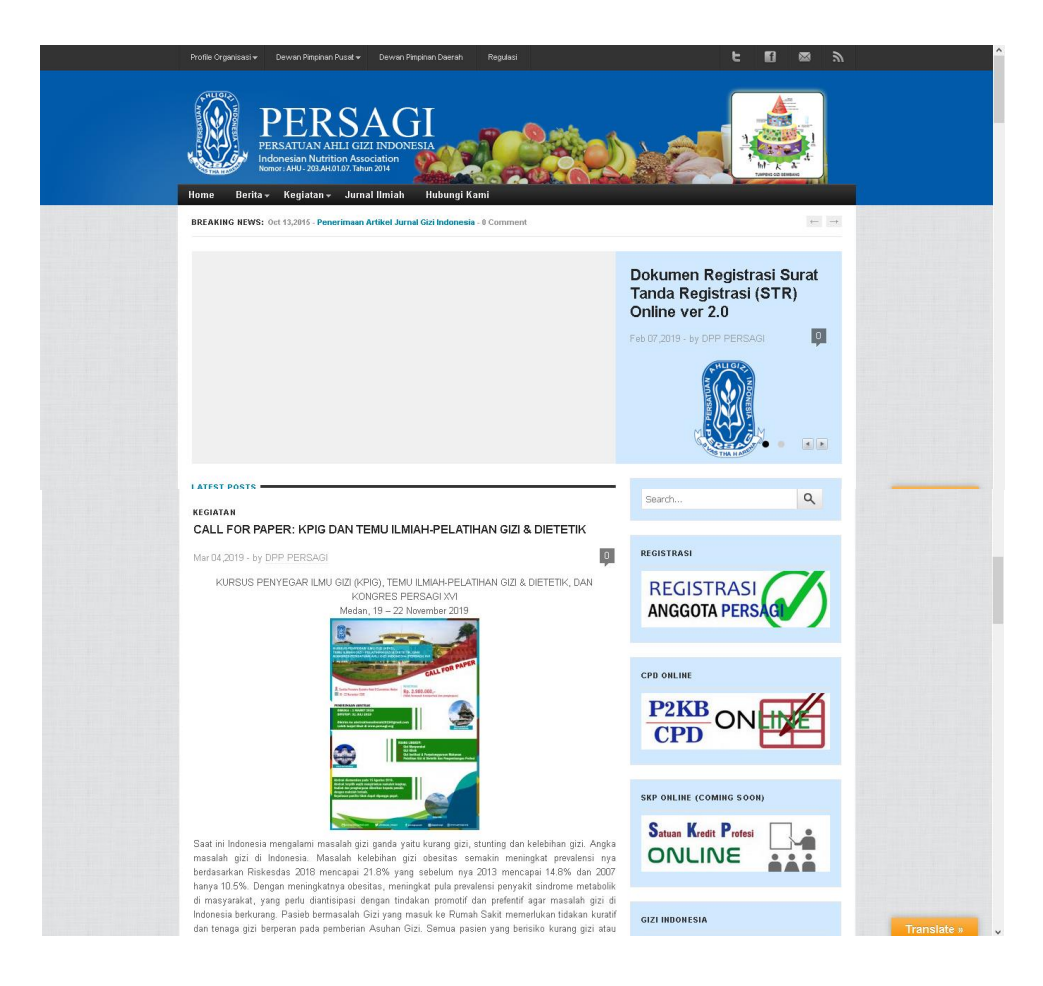

2. Selanjutnya klik menu "REGISTRASI ANGGOTA PERSAGI" yaa…

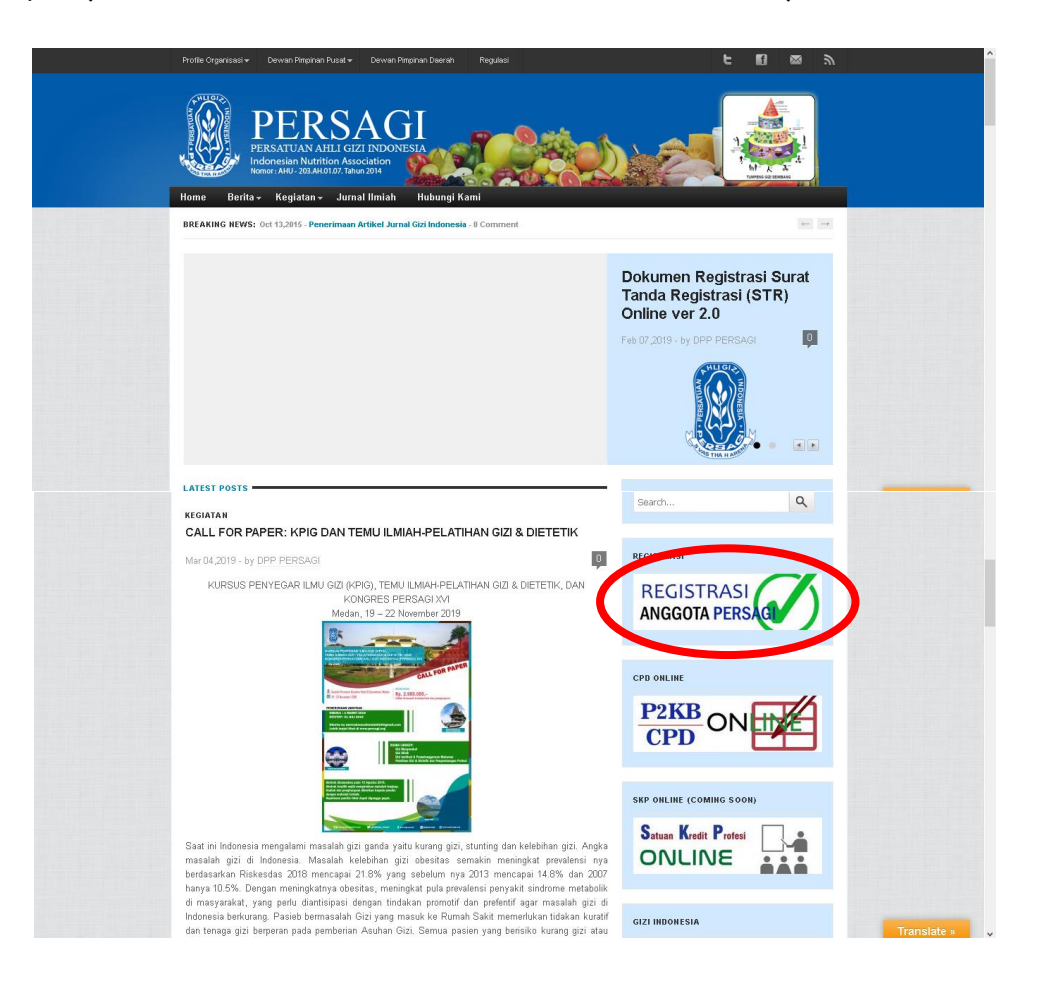

3. Setelah muncul tampilan seperti dibawah, input dech data-data personal sesuai dengan kenyataan atau yang sebenarnya.

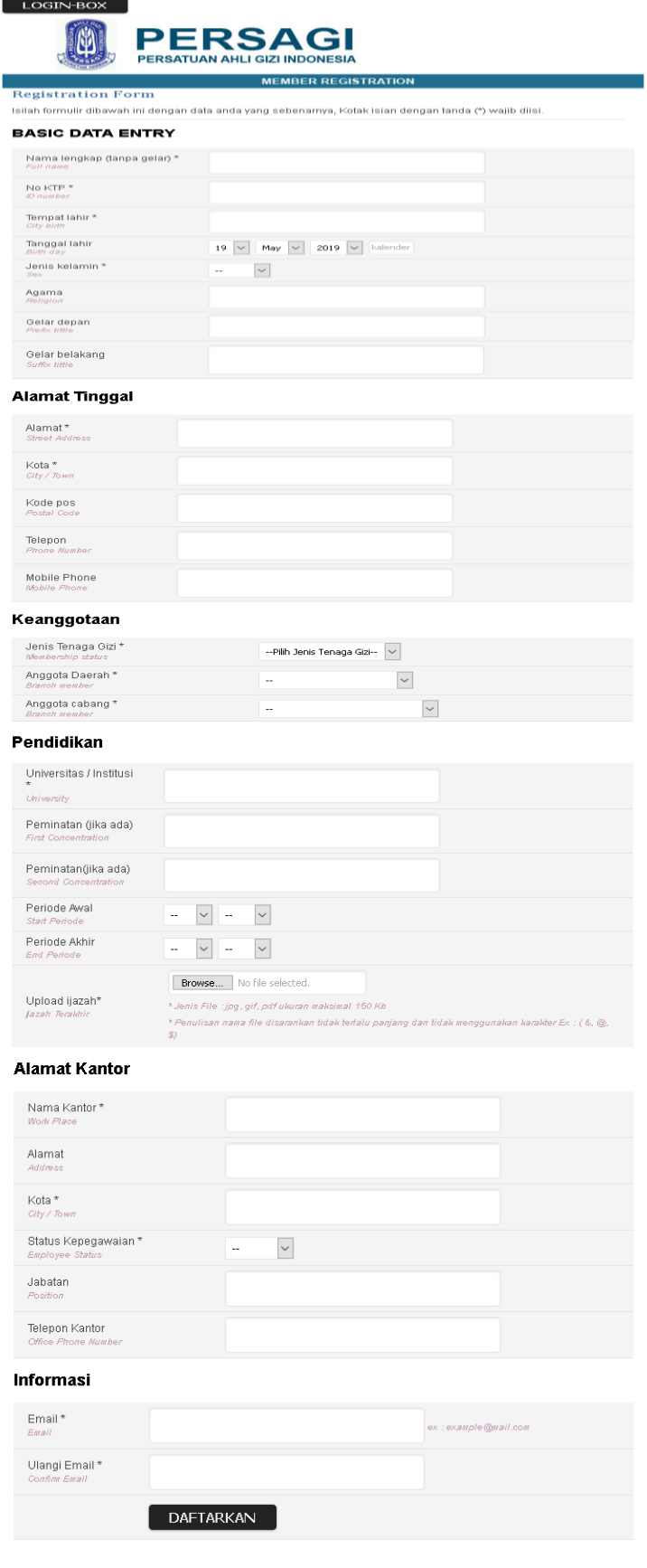

Beberapa hal PENTING yang harus diperhatikan dalam input data adalah:

- a. Kotak isian dengan tanda (\*) wajib diisi.
- b. Pastikan nomor KTP masih berlaku.
- c. PALING PENTING adalah pastikan EMAIL masih AKTIF.
- d. Pada menu "Keanggotaan", pilihlah di sub menu "jenis tenaga gizi" sesuai dengan Pendidikan ya…
	- Teknisi Dietisien untuk D3 Gizi (Ahli Madya Gizi)
	- *Nutrisionis* untuk D4 Gizi (Sarjana Terapan Gizi) atau Sarjana Gizi
	- Dietisien untuk D4 Gizi (Sarjana Terapan Gizi) dan Sarjana Gizi yang telah mengikuti pendidikan profesi gizi (Dietetic Internship)
- e. Bagi yang belum bekerja, pada menu "Alamat Kantor" dapat mencantumkan alamat sekretariat DPC masing-masing.
- f. Pada menu "Pendidikan" sub menu "Upload ijazah", ijazah yang diupload maksimal berukuran 150 kb dengan jenis file jpg atau gif atau pdf, dan format kesepakatan nama file (agar tidak terlalu panjang) yaitu Nama Lengkap(spasi)DPC. Contoh: Denny Apriyanto Kota Mataram atau Siti Aisyah Kab. Sumbawa ➔ DPD masuknya Kota Mataram yaa...
- g. Jika sudah nginput,,,klik DAFTARKAN untuk lanjut ke next step.
- 4. Selanjutnya menunggu 2 (dua) email masuk yaitu dari:
	- a. Persatuan Ahli Gizi Indonesia tentang verifikasi pendaftaran, dan

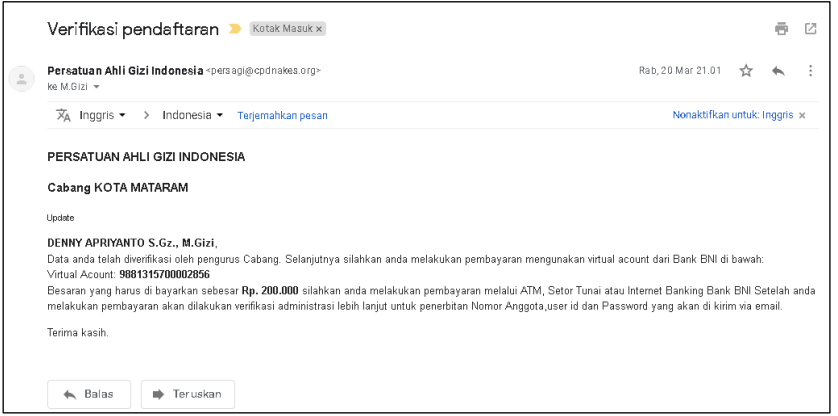

b. BNI eCollection tentang rincian nomor Virtual Account Bank BNI yang akan digunakan untuk pembayaran iuran tahunan.

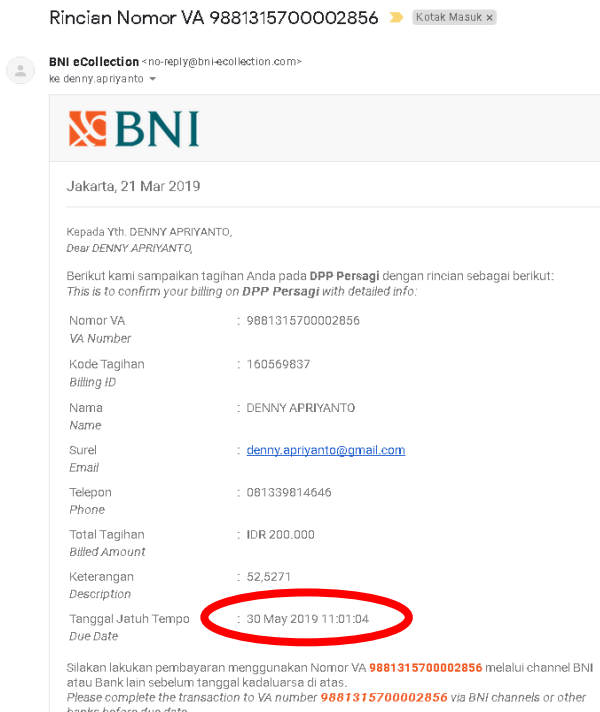

Waktu untuk menerima email-email balasan tersebut gak lama lho, rata-rata sehari setelah registrasi…oleh karena itu, tak bosan-bosannya kami menghimbau (cieee seperti bahasa ceramah hehee…) agar pastikan email yang diinput adalah EMAIL AKTIF, terutama bagi TS yang jarang berkomunikasi via email atau yang kesulitan signal.

### Catatan:

Jika lebih dari seminggu belum menerima email balasan, langkah yang ditempuh adalah: buat email baru – laporkan ke DPC setempat (jangan ke KUA  $\circled{a}$ ) – DPC meneruskan ke DPD – DPD meneruskan ke DPP untuk verifikasi kembali – TS menunggu dengan ikhlas dan sabar wkwkwkkk...

5. Melakukan pembayaran via BNI dengan menyertakan Nama dan nomor Virtual Account sebelum batas waktu yang ditentukan yaitu sebesar Rp 200.000,- (rinciannya: biaya registrasi Rp 100.000,- dan iuran anggota @Rp 100.000,- per tahun) melalui Setor Tunai, Transfer ATM, atau Mobile Banking.

### Catatan:

- Pastikan pembayaran dilakukan tidak melebihi tanggal dan waktu batas akhir (tanggal dan jam) seperti yang tertera dalam email.
- Jangan melakukan pembayaran melebihi tanggal dan waktu batas akhir, coz jika uang gak kembali maka tanggung jawab sendiri yooo guyz...
- Jika melebihi waktu batas akhir (tanggal dan jam), langkah yang ditempuh adalah: laporkan ke pengurus DPC setempat – DPC meneruskan ke DPD – DPD meneruskan ke DPP untuk verifikasi kembali – TS menunggu dengan sabar dan perbanyak do'a.

### SANGAT PENTING:

Selain membayar ke DPP, setiap anggota juga WAJIB membayar iuran ke DPD sebesar Rp 100.000 (dibayarkan sekali dalam 5 tahun), yang dibayarkan ke Rekening DPD yaitu: Bank Mandiri Cabang Mataram, No rekening: 161-00-0100002-0 an. Taufiq Hari Suryanto, SKM. QQ PERSAGI NTB.

Jadi untuk tahun 2019, total yang harus dibayarkan untuk masing-masing anggota adalah sebesar Rp 300.000,- (melalui rekening terpisah ya...)

- 6. Setelah melakukan pembayaran, tungguin 2 (dua) email masuk yaitu dari:
	- a. BNI eCollection tentang verifikasi pembayaran, dan

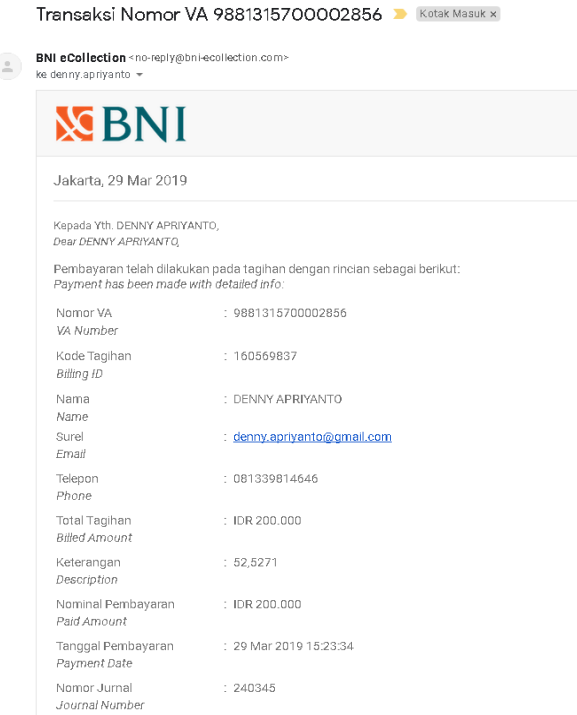

b. Persatuan Ahli Gizi Indonesia tentang user id dan password yang diterbitkan oleh sistem serta link untuk input data lanjutan.

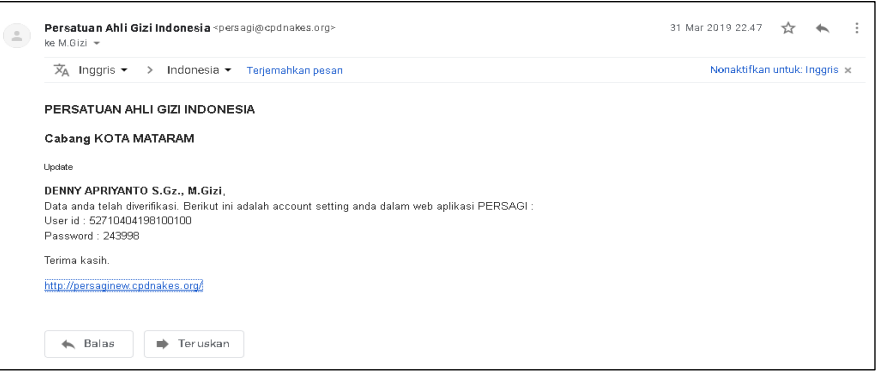

Pada langkah ini, diucapkan SELAMAT kepada anggota coz udah resmi terbit KTAnya. Namun perlu (juga) mengikuti tahapan berikutnya…simak lagi yuk !!!

7. Masuk ke website<http://persaginew.cpdnakes.org/> atau klik kanan link yang ada di email, sehingga muncul tampilan:

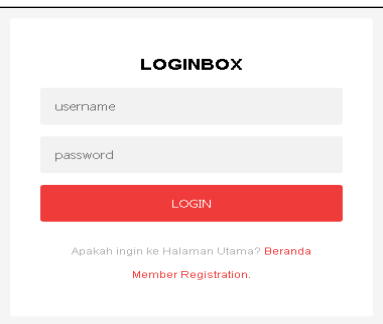

Ketik user id dan passwordnya ya…kemudian LOGIN.

8. Tampilan saat login pertama kali adalah sebagai berikut:

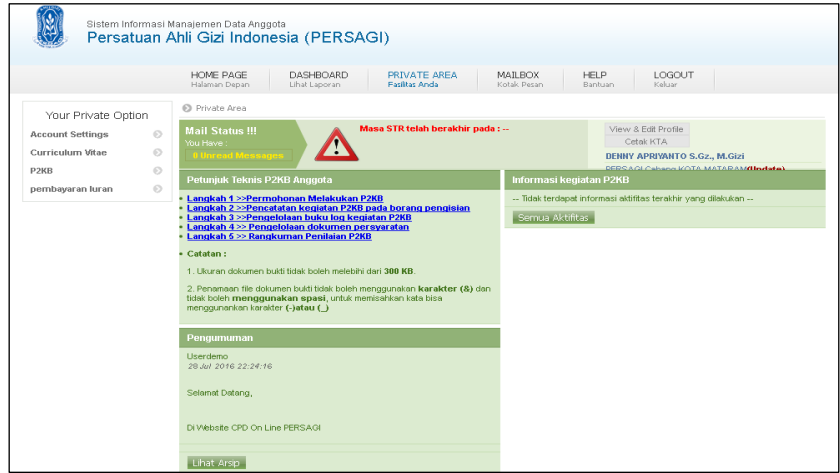

Langkah selanjutnya adalah langkah "bebas" karena gak ada panduan "resmi"nya, klak klik sembarangan juga rapopo coz KTA tetap tercetak wkwkkk… Namun akan dicontohkan agar lebih tertib rukun alur KTA-nya hehee…

9. Klik "Account Settings", kemudian sangat disarankan merubah user id dan password agar lebih mudah dan hafal.

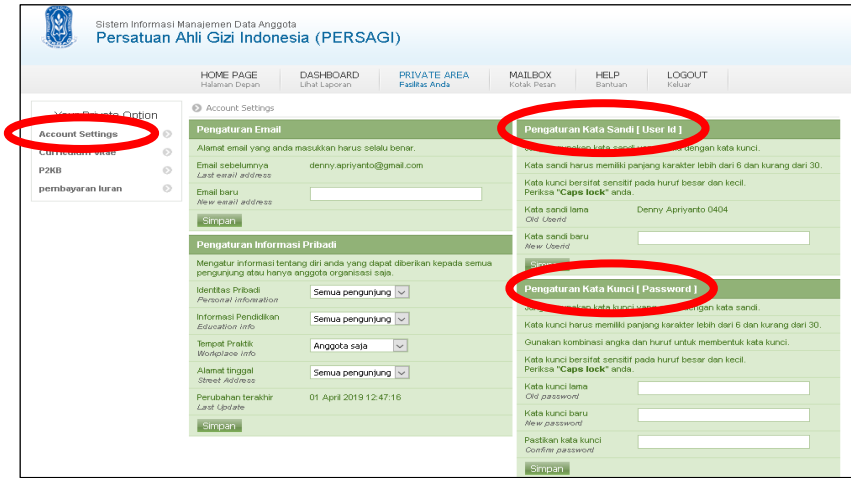

10. Klik "Curriculum Vitae > Identitas Pribadi", untuk upload foto dan isi data-data. Pas fotonya kalau bisa yang latar merah donk agar seragam  $\circledS$ .

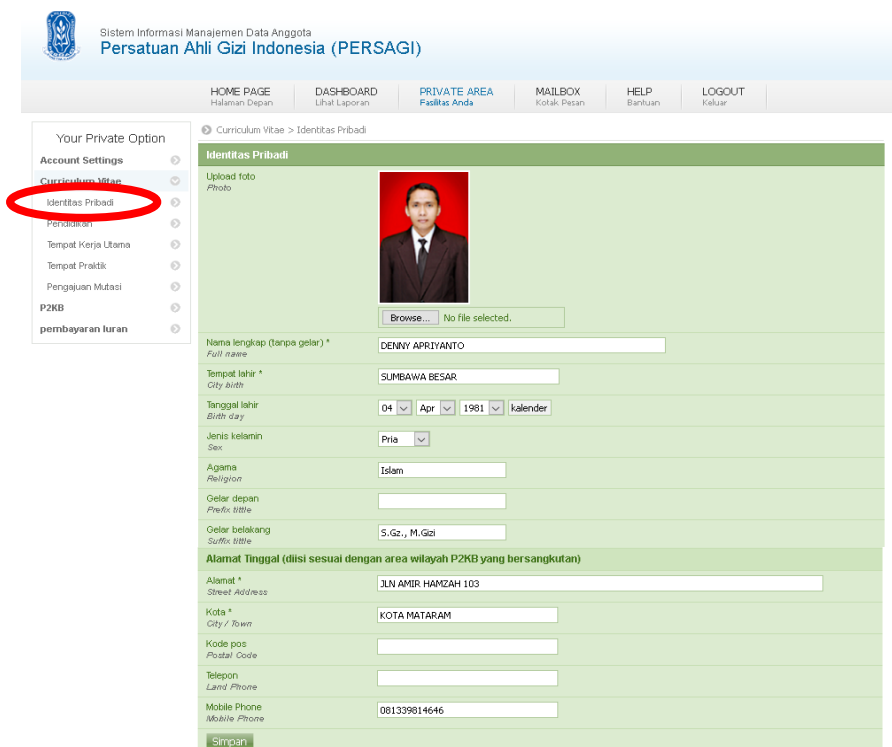

11. Klik "Curriculum Vitae > Riwayat Pendidikan". Silahkan klak klik untuk mengetahui fungsi "Tambah data – Edit – Hapus".

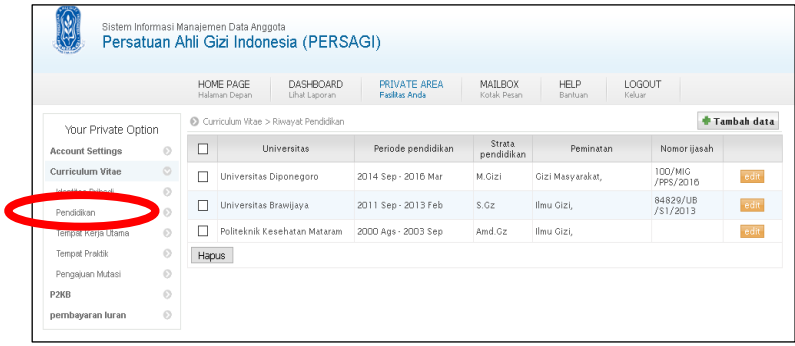

12. Klik "Curriculum Vitae > Tempat Kerja Utama", dan input sesuai kenyataan.

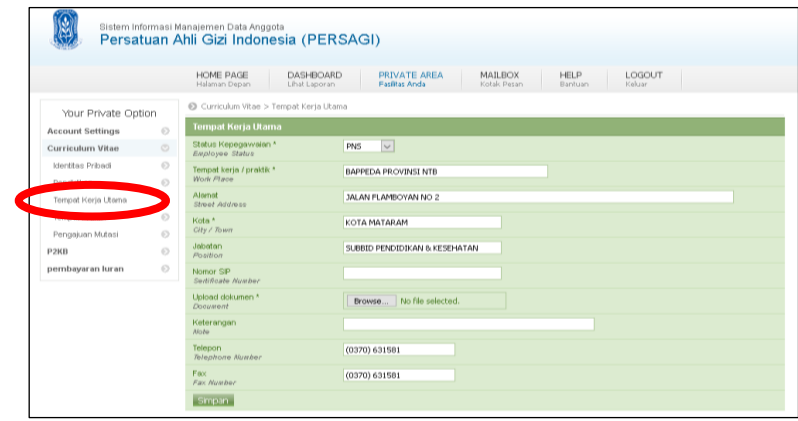

Bagi TS yang tidak mempunyai SIP, sabar dulu ya, masih didiskusikan solusinya dengan DPP karena pasti tampilannya sama seperti ini:

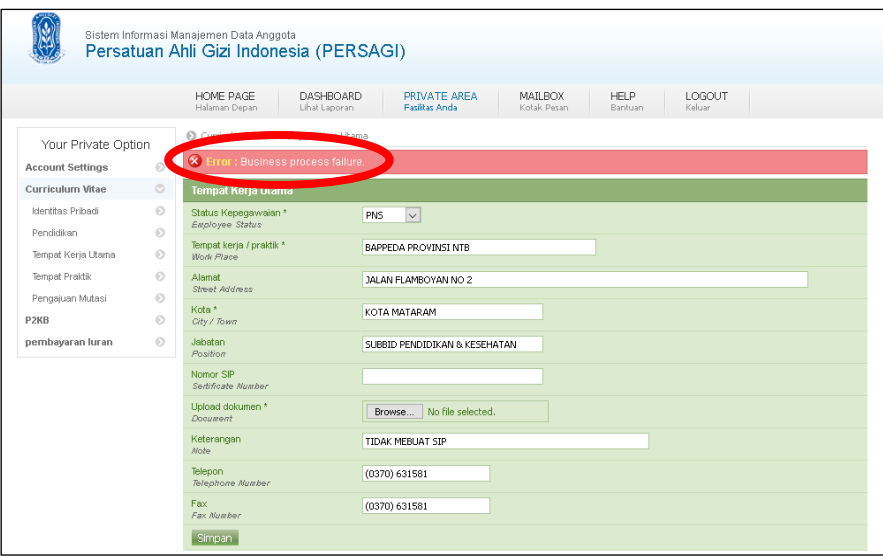

13. Klik "Curriculum Vitae > Tempat Praktik", dan input sesuai tempat praktik. Langkah ini untuk TS yang ada SIP, yang gak ada jangan dipaksa ya…woles guyz !!!

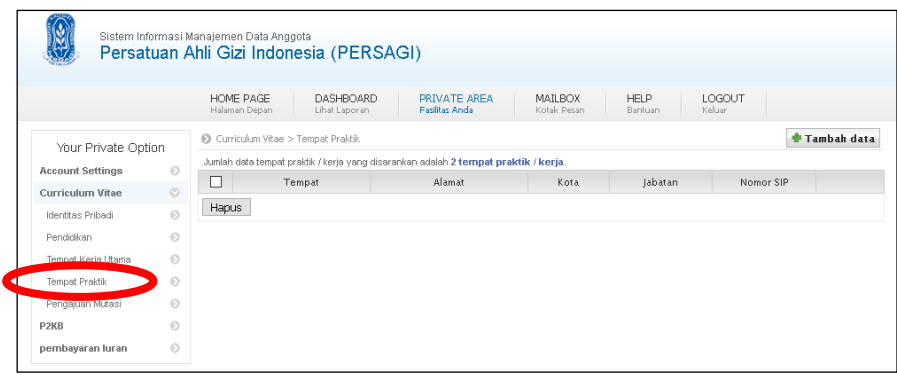

14. Cek kembali profilenya sebelum dicetak di menu "View & Edit Profile",,,terutama fotonya boleh diganti jika merasa belum ganteng/cantik hehee…

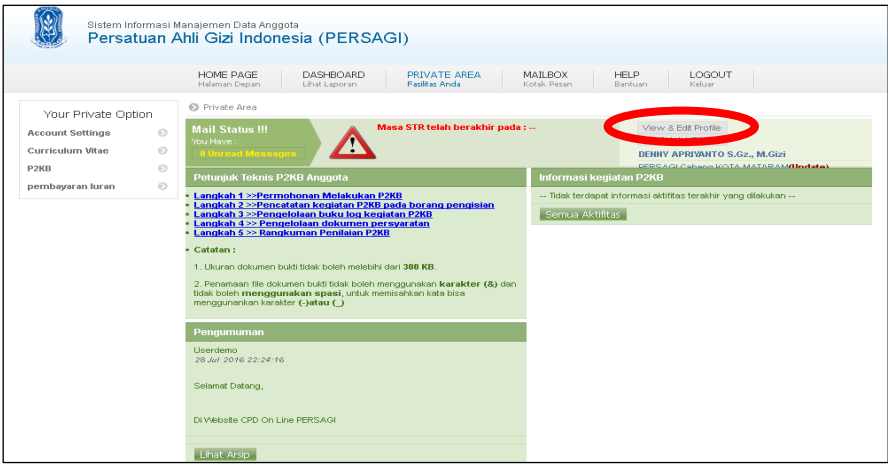

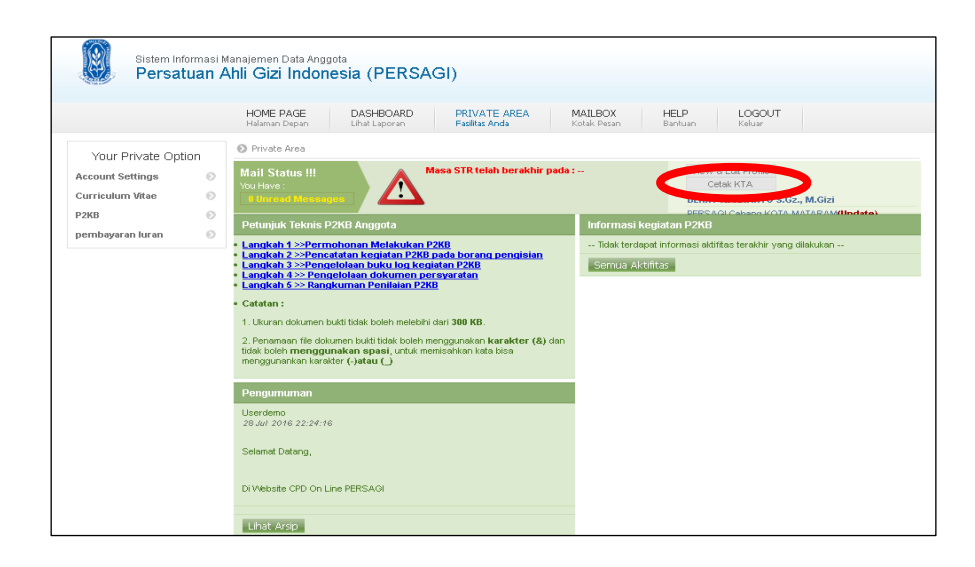

15. Dan terakhir klik "Cetak KTA", untuk melihat no KTA.

Gini neh tampilan akhir masing-masing…..boleh dicetak boleh tidak karena cetakan "resmi" tetap dari DPP Persagi Indonesia (ijin "ngutip" foto ya pak-bu…).

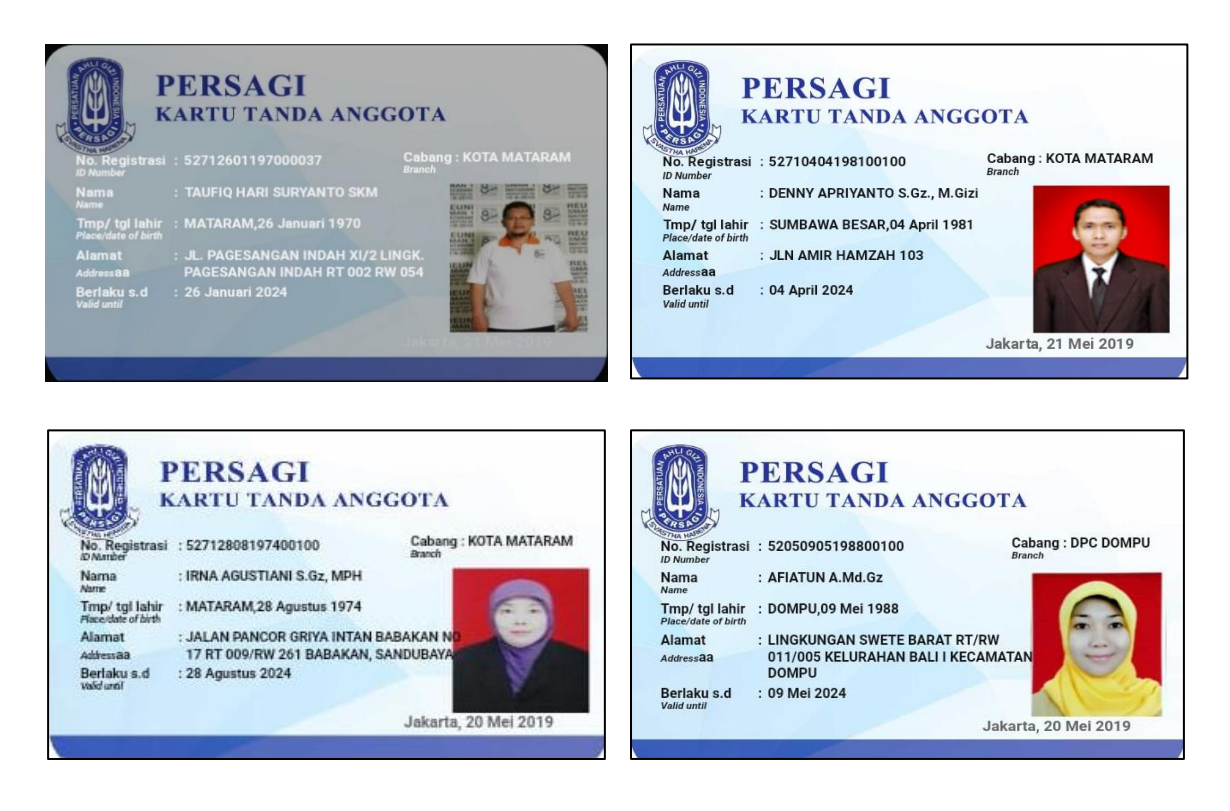

### Informasi tambahan agar gak kaget hehee….

Pembayaran KTA Online tahun 2020 s.d 2023 juga mengikuti prosedur yang sama, dengan jumlah pembayaran per tahun Rp @100.000,- sehingga total KTA selama 5 tahun adalah Rp @600.000,-

Gudlak ya guyz, moga makin bersinergi dan salam Ahli Gizi Hebat  $\circledcirc$ 

### *Wassalamu'alaikum Warahmatullahi Wabarakatuh*